# **WTL12 Instructions**

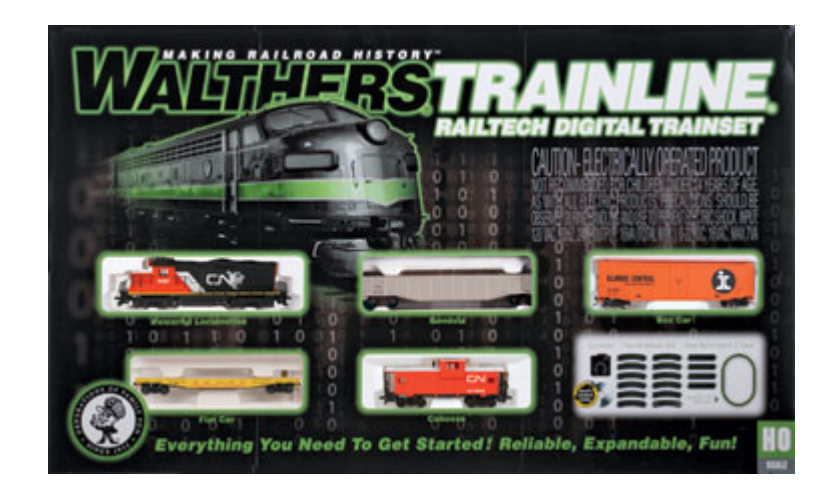

## **1. Setup and Power On:**

- a. Plug the supplied 13.8V DC power pack into the DC jack in rear of WTL12 unit.
- b. Insert the 2 track wires into the gray press-down connector in rear. Make sure electrical contact is made between the wire and the connector.
- c. Plug the power supply into an AC socket. The right side of PWR key should glow green.

## **2. Program a new address for a Digital Decoder equipped locomotive:**

- a. Place only the DCC decoder equipped locomotive that you wish to program the digital address for on the track. Remove all other locomotives from the track.
- b. Press and hold the PROG key for about 2 seconds, until it lights red. Release PROG key.
- c. Press one of the Loco 1 Loco 5 keys to program that digital address number to the decoder.
- d. Select and run the newly programmed locomotive using the key that controls the address number programmed. When programming is finished, you can put other locos back on the track.
- e. If your DCC loco fails to program, see the Troubleshooting Section.

# **3. Run a Train:**

- a. Press the PWR key to toggle on track power. The left side of the PWR key should glow orange to confirm that the track is powered.
- b. Press one of the Loco 0 Loco 5 keys to select the locomotive on the track with matching digital address. Loco 0 is used to control an "analog" locomotive without a decoder.
- c. Turn the speed knob clockwise to start moving and speed up. Press the DIR key to change direction. Press the LIGHT icon key (F0) to turn on the locomotive light.

## **4. Adjust and play sounds:**

- a. Press the VOL+ key to increase sound volume, for the locomotive that is currently selected. At full volume the VOL+ key light will go off indicating maximum volume is reached. The VOL- key will lower the volume until this key light goes off indicating volume is at 0, and WTL12 will be muted for this loco.
- b. Press the BELL icon key (F1) to turn on the bell for the selected locomotive. Press the HORN icon key (F2) to play the horn for the selected locomotive. ANC1 key (F3) and ANC2 key (F4) will turn on other sound features for the selected locomotive.

## **5. Assign one of the 2 factory sound schemes to a locomotive:**

- a. Press and hold the PROG key for about 2 seconds, until it lights red. Release PROG key.
- b. Press the ANC1 key to select factory sound Scheme 1 choice. [Press ANC2 to choose Scheme 2]
- c. Press one of the Loco 0 Loco 5 keys to assign Scheme 1 to that locomotive #. Any of the 6 locomotives can be assigned to play either Scheme 1 or Scheme 2.

## **Expanding your control system is easy with Digitrax LocoNet visit [www.digitrax.com/WTL12](http://www.digitrax.com/WTL12) to learn more.**